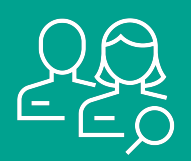

## **Mon rôle**

En tant qu'auteur·e ou co-auteur·e rattaché·e à l'UNIL/CHUV, vous êtes tenu·e de saisir toute publication effectuée dans le cadre de vos activités au sein de l'UNIL dans [SERVAL.](https://serval.unil.ch)

> Vous êtes responsable du contenu de vos notices. Veillez à toujours tenir à jour votre liste de publications dans SERVAL.

## **Pourquoi saisir mes publications dans SERVAL?**

En tant que partenaire du développement, du progrès et de la prospérité de la collectivité, l'UNIL est responsable de l'intégrité du patrimoine scientifique qu'elle génère. SERVAL permet un archivage pérenne des documents scientifiques produits à l'UNIL ainsi que leur [diffusion et leur](https://www.unil.ch/openscience/home/menuinst/open-access/serval/visibility-and-stats.html) [promotion](https://www.unil.ch/openscience/home/menuinst/open-access/serval/visibility-and-stats.html). Il permet également de participer au mouvement de l'Open Access en répondant aux exigences en matière de libre accès des bailleurs de fonds en suivant [la voie verte.](https://www.unil.ch/openscience/home/menuinst/open-access/how-to-publish-in-open-access.html)

## **Mes droits**

Vous avez le droit de saisir une notice avec les métadonnées de votre publication ainsi que d'en ajouter le texte intégral (PDF) et de le partager si votre contrat d'édition le permet. **Vous** (et vos co-auteurs membres de l'UNIL) **êtes le seul à pouvoir** *publier* **vos notices**.

Vous pouvez aussi **éditer les métadonnées à tout moment** (notice à l'état brouillon ou public), mais attention, **le PDF n'est en principe plus modifiable une fois la notice publiée**.

# **Aide à la saisie**

### *Saisie par vos soins*

La saisie dans SERVAL [se fait en trois étapes](https://www.unil.ch/openscience/files/live/sites/openscience/files/Open%20Access/Files/Workflow_SERVAL_08_2019_FR.pdf). De plus, elle peut être faite selon trois modalités: [automatiquement](https://youtu.be/IlNcnIlKJd8), [manuellement](https://youtu.be/KsW8BjsX1_0) ou [par importation.](https://youtu.be/sCkOGu40zBY)

Il est **impératif** de lier tous les co-auteurs UNIL/CHUV d'une publication (et les unités UNIL/CHUV où la recherche menant à la publication a été effectuée) à sa propre notice afin que la publication apparaisse également dans le profil Unisciences de chaque co-auteur.

> Nous mettons à votre disposition de l'aide sous forme [textuelle](https://wp.unil.ch/infoserval/aide) et sous la forme de courts [tutoriels vidéo.](https://www.unil.ch/openscience/home/menuinst/open-access/serval/how-to-use-serval.html)

Si vous avez des doutes concernant vos droits et obligations en relation avec le partage du PDF de la publication, [consultez Papago](https://www.unil.ch/openscience/home/menuinst/open-access/papago---your-open-access-personal-assistant.html), votre assistant personnel Open Access. Vous pouvez également suivre la formation à distance « [La recherche à l'ère de l'Open Access](https://moodle.unil.ch/course/view.php?id=14160) » à votre rythme sur Moodle.

### *Délégation de saisie*

Des agents de saisie (désignés par les facultés, unités ou vous-même) peuvent saisir vos publications pour vous, mais vous **êtes le seul à pouvoir** *publier* **vos notices**.

### *Contacts facultaires*

Si vous avez des questions, vous pouvez vous adresser à [votre contact facultaire.](https://www.unil.ch/openscience/home/menuinst/who-are-we.html)

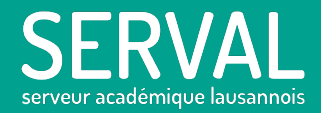

Version 2 - mai 2020 open.access@unil.ch

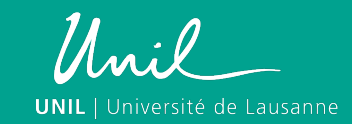